# **BD FACSMelody<sup>™</sup> Cell Sorter Quick Reference Guide**

This guide contains instructions for using the BD FACSMelody™ cell sorter with BD FACSChorus™ software version 1.1 and later.

# **Workflow Overview**

The following figure shows the daily cell sorter workflow when using the BD FACSMelody system.

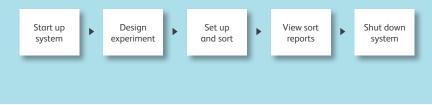

#### Start up system

#### **Check fluids**

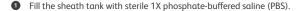

Empty the waste tank and add approximately 1 L of undiluted bleach or a sufficient amount so that 10% of the total volume is bleach.

#### **Fluidics startup**

- Press the power button on the front of the cell sorter unit.
- Start BD FACSChorus<sup>™</sup> software by clicking the shortcut on the desktop and log in. The software has been designed with guided, simple, task-oriented screens. There are numbered tabs across the top of the workspace to indicate the order or workflow where information needs to be added.

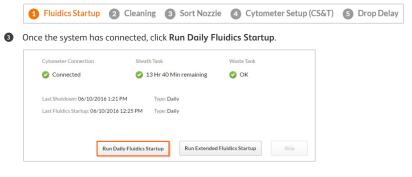

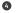

Follow the prompts on the screen for each numbered step.

6 After fluidics startup is complete, click **Continue** to see the cleaning options.

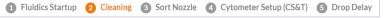

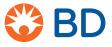

### Cleaning

Performing a flow cell clean is recommended at the end of the day. It is an optional step before sorting.

Click Flow Cell Clean or Skip. If you are performing an aseptic sort, click Prepare for Aseptic Sort.

2 Follow the prompts for each numbered step of the cleaning procedure.

3 After cleaning is complete, click **Continue** to insert the sort nozzle.

### Sort nozzle

| Fluidics Startup     O     Cleaning     Sort Nozzle | Cytometer Setup (CS&T) | 6 | Drop Delay |
|-----------------------------------------------------|------------------------|---|------------|
|-----------------------------------------------------|------------------------|---|------------|

Insert the sort nozzle straight into the bottom of the flow cell cuvette with "TOP" facing up. Turn the nozzle-locking lever clockwise to the 12:00 position, and click Continue.

#### Instrument and sort quality control

We recommend running Cytometer Setup and Drop Delay daily before performing any experiments.

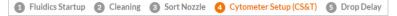

● Prepare a tube of BD<sup>™</sup> CS&T RUO beads by following the package directions for the BD FACSMelody cell sorter.

|                                                           | Run Cytometer Setup daily before you perform any exp<br>Last Cytometer Setup Run: 02/21/2017 10:59 AM<br>Status: Passed<br>To view reports. on the Cytometer Page, select Cytome               |                                                                                                    |                                                                            |
|-----------------------------------------------------------|----------------------------------------------------------------------------------------------------|----------------------------------------------------------------------------------------------------|----------------------------------------------------------------------------|
| Verify the optical<br>configuration.<br>Change if needed. | Optical Configuration<br>View or change optical filters to ensure that<br>they match the fluorochrome emissions in your<br>experiment.<br>Current configuration:<br>VellowGreen-4 Blue-2 Red-2 | Bead Lot File<br>Change the bead lot file for CS&T.<br>Lot Number: 6284594<br>Expiration Date: 08/31/2017 | Verify the bead lot<br>number and<br>expiration date.<br>Change if needed. |
|                                                           |                                                                                                    | Run Cytometer Setup Skip                                                                                  |                                                                            |

2 Click Run Cytometer Setup.

3 Load the tube and follow the prompts.

④ After CS&T has completed successfully, prepare the BD FACS<sup>™</sup> Accudrop beads according to the package directions and click Continue to run Drop Delay.

2

S Load the tube and follow the prompts.

# Experiments

| 0 | Click New Experiment and provide the experiment's information. You can also select and duplicate an existing |
|---|----------------------------------------------------------------------------------------------------|
|   | experiment from the experiment list.                                                                         |

| 1 Design Ex                                                                                 | periment 2         | View Data 3 Set Up Sort    | Openation         Openation         Openation <t< th=""></t<> |
|---------------------------------------------------------------------------------------------|--------------------|----------------------------|----------------------------------------------------------------------------------------------------|
| EXPERIMENT INFO                                                                             | ORMATION           |                            |                                                                                                    |
| Experiment Name:                                                                            | TREG               | Use as Experiment Template | Name the experiment, give it a                                                                                                    |
| Description:<br>Sample Temperature;                                                         | T REG Experiment   |                            | description, and select the sample<br>temperature. Select the Use as<br><b>Experiment Template</b> option if you<br>want to make additional experiments<br>based on this experiment.                                                                                                    |
| FLUOROCHROME                                                                                | S & LABELS         |                            |                                                                                                    |
| Fluorochromes                                                                               | _                  | Labels                     |                                                                                                    |
| + PE-Cy7                                                                                    |                    |                            | Select from the listed fluorochromes,<br>or click the plus sign (+) to add a                                                                                                    |
| + PerCP                                                                                     | PerCP-Cy5-5 PerCP* | •                          | new fluorochrome.                                                                                                    |
| + PE                                                                                        | PE.                |                            |                                                                                                    |
| + FITC                                                                                      | BB515              | CD4                        |                                                                                                    |
| <b>+</b> BV510                                                                              | V500               |                            | Optional: manually enter the label<br>information for each fluorochrome                                                                                                    |
| + BV421                                                                                     | V450               | CD25                       | in the experiment.                                                                                                    |
| APC-Cy7                                                                                     | APC-H7             |                            |                                                                                                    |
| + APC                                                                                       | Alexa 647*         | CD127                      |                                                                                                    |
| Tool Tip: hover<br>plus sign (+) or<br>the colored rec<br>for laser and fil<br>information. | any of<br>tangles  |                            |                                                                                                    |

## View data

Optimize the threshold and scatter setup, then collect a pre-sort data file.

| 0 | Click the View Data tab. |             |               |        |                |
|---|--------------------------|-------------|---------------|--------|----------------|
|   | 1 Design Experiment      | 2 View Data | 3 Set Up Sort | 4 Sort | 5 View Reports |

- On the Acquisition dashboard, click Load Sample and adjust the flow rate as needed. Optional: turn on the sample injection chamber light and agitation option.
- Select the cell size and use the sliders along the plot axis to adjust the live data cytometer threshold and PMT voltage.
- Adjust the gates on any plot as needed and select the population to display in the plot. Click Plots (+) to create additional plots as needed to define your population(s) of interest.

| Unload<br>Sample | Pause<br>Sample | Flow Rate: 1     | Total Events: 106,770<br><u>Processed Events:</u> 99,79%<br>Elapsed Time: 00:00:44 | Recording Criteria: | 10,000       | Population: | All Events •                   | Start<br>Recording | Agitation B            | ackflush |
|------------------|-----------------|------------------|------------------------------------------------------------------------------------|---------------------|--------------|-------------|--------------------------------|--------------------|------------------------|----------|
| THRESHOL         | D AND SCATT     |                  | oublet Discrimination • Co                                                         | ell size: < 8 µm    | •            |             |                                |                    |                        |          |
| All Events       | ¥               | ×10 <sup>2</sup> | Events v                                                                           | ×10 <sup>2</sup>    | Scatter      | *           | ×10 <sup>3</sup>               | Singlets 🗸         |                        |          |
|                  |                 | 250-             |                                                                                    | 250-                |              |             | 250-                           |                    |                        |          |
|                  |                 | 200-             | 1.1                                                                                | 200-                |              |             | 200-                           |                    |                        |          |
|                  | JES.            | ≪ 150-           | 1.24                                                                               | ≥ 150-              |              |             | ≥ 150-                         |                    | Tool Tip:<br>the arroy |          |
| $\leftarrow$     |                 | 00<br>88<br>100- |                                                                                    | M-150-              | SSC Singlets | 7           | 150-<br>100-                   | FSC Singlets       | the keyb<br>adjust sl  |          |
| 1 1.4            |                 | 100-             | Sector Sector                                                                      | 10                  |              |             | 100-                           |                    | 7 adjust sl            | ders.    |
|                  |                 | 80-              |                                                                                    |                     | -            |             | 500                            |                    |                        |          |
| DTS 50           | 100 150 200     | 250 0            | 50 100 150 200                                                                     |                     |              | 150 200     | 250 0                          | 00 150             | 200 250                |          |
| 015              | FSC-H           | ×10 <sup>2</sup> | FSC-A                                                                              | ×10 <sup>2</sup>    | 1            | SSC-H       | ×10 <sup>2</sup> 140080, 19:04 | FSC-H              | ×10 <sup>2</sup>       |          |

Optional: If you are running your own compensation controls, click Update Compensation and follow the guided prompts. Otherwise, the default system compensation values will be used.

| DATA SOURCES              |                  |
|---------------------------|------------------|
| Live Data<br>1,029 events |                  |
| Update Compensation       | Export FCS Files |

Select the Recording Criteria and click Start Recording on the Acquisition dashboard to collect a pre-sort data file.

### Set up sort

1 Click the Set Up Sort tab.

| 1 Design Experiment | 2 View Data | 3 Set Up Sort | 4 Sort          | 5         | View Reports      |                             |
|---------------------|-------------|---------------|-----------------|-----------|-------------------|-----------------------------|
| COLLECTION SET      | JP          |               |                 |           |                   |                             |
| Format:             | Tube        | •             | From each pul   | ll-down r | menu:             |                             |
| Volume:             | 5.0 mL      | •             | Select the form |           |                   | ice: Tube, Plate, or Slide. |
| Sort Mode:          | Purity      | ▼             | Select the sort | precisio  | on mode: Yield, P | urity, or Single Cell.      |

4

# Tubes

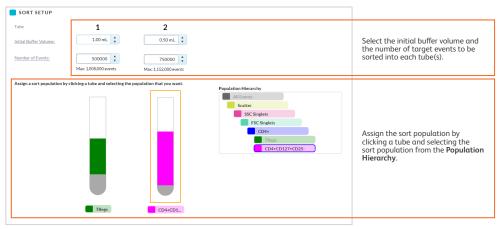

# **Plates and slides**

| mat:           | Plate •                                                                                                    | Enable Index Sort                                                                                                    | (Optional) Select <b>Enable Index Sort</b> to<br>perform an index sort on plates or slides. |                                                                                                    |
|----------------|----------------------------------------------------------------------------------------------------|----------------------------------------------------------------------------------------------------|---------------------------------------------------------------------------------------------|----------------------------------------------------------------------------------------------------|
| nber of wells: | 96 well 🔻                                                                                                    | ]                                                                                                    | F                                                                                           |                                                                                                    |
| t Mode:        | Single Cell 🔹                                                                                                    |                                                                                                    |                                                                                             |                                                                                                    |
| TSETUP         |                                                                                                    |                                                                                                    |                                                                                             | 1                                                                                                    |
|                | clicking any combination of wells and sele                                                                                                    | ting the population and number of event                                                                                                    | s that you want.                                                                            |                                                                                                    |
|                |                                                                                                    | Unassign Selected Sele                                                                                                    | ct All                                                                                      |                                                                                                    |
|                | 3     4     5     6     7       1     1     1     1     1       1     1     1     1     1       1     1     1     1     1       1     1     1     1     1       1     1     1     1     1       1     1     1     1     1       1     1     1     1     1       1     1     1     1     1       1     1     1     1     1       1     1     1     1     1       1     1     1     1     1       1     1     1     1     1       1     1     1     1     1       1     1     1     1     1       1     1     1     1     1       1     1     1     1     1       1     1     1     1     1       1     1     1     1     1       1     1     1     1     1       1     1     1     1     1       1     1     1     1     1       1     1     1     1 <th>8       9       10       11         1       1       1       1       1         1       1       1       1       1         1       1       1       1       1         1       1       1       1       1         1       1       1       1       1         1       1       1       1       1         1       1       1       1       1         1       1       1       1       1         1       1       1       1       1         1       1       1       1       1         1       1       1       1       1         1       1       1       1       1         1       1       1       1       1         1       1       1       1       1       1         1       1       1       1       1       1         1       1       1       1       1       1         1       1       1       1       1       1         1       1       1       1       1       1<th>12<br/>1<br/>1<br/>1<br/>1<br/>1<br/>1<br/>1<br/>1<br/>1<br/>1<br/>1<br/>1<br/>1</th><th>Select the initial buffer<br/>volume (plates) or additive<br/>(slides) and the number of<br/>target events to be sorted<br/>into each well.<br/>Select the sort population<br/>from the <b>Population</b><br/><b>Hierarchy</b>.</th></th> | 8       9       10       11         1       1       1       1       1         1       1       1       1       1         1       1       1       1       1         1       1       1       1       1         1       1       1       1       1         1       1       1       1       1         1       1       1       1       1         1       1       1       1       1         1       1       1       1       1         1       1       1       1       1         1       1       1       1       1         1       1       1       1       1         1       1       1       1       1         1       1       1       1       1       1         1       1       1       1       1       1         1       1       1       1       1       1         1       1       1       1       1       1         1       1       1       1       1       1 <th>12<br/>1<br/>1<br/>1<br/>1<br/>1<br/>1<br/>1<br/>1<br/>1<br/>1<br/>1<br/>1<br/>1</th> <th>Select the initial buffer<br/>volume (plates) or additive<br/>(slides) and the number of<br/>target events to be sorted<br/>into each well.<br/>Select the sort population<br/>from the <b>Population</b><br/><b>Hierarchy</b>.</th> | 12<br>1<br>1<br>1<br>1<br>1<br>1<br>1<br>1<br>1<br>1<br>1<br>1<br>1                         | Select the initial buffer<br>volume (plates) or additive<br>(slides) and the number of<br>target events to be sorted<br>into each well.<br>Select the sort population<br>from the <b>Population</b><br><b>Hierarchy</b> . |
| Assign the s   | sort wells by clicking ead<br>m, or clicking Select Al                                                                                                    | :h well, dragging<br>letter or number for a                                                                                                    | 9                                                                                           |                                                                                                    |

6

### Sort

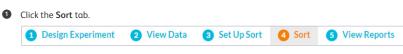

- 2 Insert the collection tubes into the appropriate tube holder.
- 3 Click Start Sort.
- Monitor the sort by viewing the sort status and sort population plots.

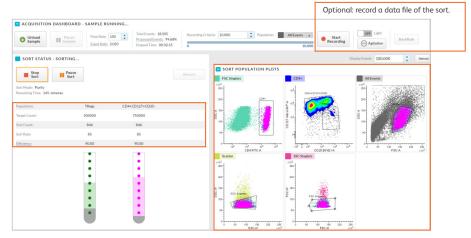

# **View reports**

1 Click the View Reports tab.

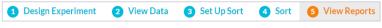

2 View the information and click Export Report.

| rt_002                                                                                                    |                                                                                |                                                     |                                     |                                               |                                          |                    |               |                                                                                                    |            |
|----------------------------------------------------------------------------------------------------|--------------------------------------------------------------------------------|-----------------------------------------------------|-------------------------------------|-----------------------------------------------|------------------------------------------|--------------------|---------------|----------------------------------------------------------------------------------------------------|------------|
| CYTOMETER IN                                                                                                    | IFO                                                                            |                                                     |                                     |                                               |                                          |                    |               |                                                                                                    |            |
|                                                                                                    |                                                                                |                                                     |                                     |                                               |                                          |                    |               |                                                                                                    |            |
|                                                                                                    | dmin admin                                                                     |                                                     |                                     |                                               |                                          |                    | BD FACSChorus | Cytometer Serial Number:                                                                                                    |            |
| Experiment Name: Th                                                                                                    | REG                                                                            |                                                     |                                     |                                               |                                          | Application Versio | ec 1.1.11.0   | Cytometer Name:                                                                                                    | FACSMelody |
| SORT DETAILS                                                                                                    |                                                                                |                                                     |                                     |                                               |                                          |                    |               |                                                                                                    |            |
| Sort Mode: Pu                                                                                                    | urity                                                                          |                                                     |                                     |                                               |                                          | Sort Status:       | Completed     | Start Date Time: 03/03/201                                                                                                    | 7 08:48PM  |
| Sort Device: To                                                                                                    | ibes 5.0mL                                                                     |                                                     |                                     |                                               |                                          | Nozzle Size:       | 100 micron    | End Date Time: 03/03/201                                                                                                    | 7 08:48PM  |
|                                                                                                    | 5.032                                                                          |                                                     |                                     |                                               |                                          | Pressure:          | 22.73 PSI     |                                                                                                    |            |
|                                                                                                    |                                                                                |                                                     |                                     |                                               |                                          |                    |               |                                                                                                    |            |
| Processed Events: 10<br>SORT STATISTIC<br>Tube Population 1                                                                   | 00.0%<br>C S<br>Target Count                                                   | Sort Count Sort R                                   |                                     |                                               |                                          | Drop Frequency:    |               | ATION HIERARCHY                                                                                                    |            |
| Processed Events: 10                                                                                                    | 00.0%<br>CS                                                                    |                                                     | ate Eff<br>52<br>0                  | 89%                                           | ime<br>93<br>Os                          |                    |               | Events<br>Scatter<br>SSC Singlets                                                                                                    |            |
| Processed Events: 10<br>SORT STATISTIC<br>Tube Population 7<br>1 P5                                                           | CS<br>Target Count<br>500<br>750                                               | 500                                                 | 52                                  | 89%                                           | 95                                       |                    |               | Social Social So |            |
| Processed Events: 20<br>SORT STATISTIC<br>Tube Population 1<br>1 P5<br>2 P4<br>CYTOMETER SE                                   | CS<br>Target Count<br>500<br>750                                               | 500                                                 | 52<br>0                             | 89%<br>78%                                    | 95                                       |                    |               | Scatter<br>SSC Singlets                                                                                                    |            |
| Processed Events: 20<br>SORT STATISTIC<br>Tube Population 3<br>1 P5<br>2 P4                                                   | CS<br>Target Count<br>500<br>750                                               | 500<br>750                                          | 52<br>0                             | 89%<br>78%                                    | 93<br>05                                 |                    |               | Scatter<br>SSC Singlets<br>SSC Singlets<br>CD4+<br>CD4+                                                                                                    |            |
| Processed Events: 10 SORT STATISTIC Tube Population 1 1 P5 2 P4 CYTOMETER SE Fluorochrome PMT                                 | 00.0%<br>CS<br>Target Count<br>500<br>750<br>ETTINGS<br>Voltages               | 500<br>750                                          | 52<br>0<br>Ilover Val               | 89%<br>78%<br>ues<br>m(Fluoroch               | 95<br>Os                                 |                    |               | Scatter<br>SSC Singlets<br>SSC Singlets<br>CD4+<br>CD4+                                                                                                    |            |
| Processed Events: 10<br>SORT STATISTIC<br>Tube Population 1<br>1 P5<br>2 P4<br>CYTOMETER SE<br>Fluorochrome PMT<br>FSC        | CS<br>Target Count<br>500<br>750<br>ETTINGS<br>Voltages<br>328                 | 500<br>750<br>Compensation: Spi<br>Into (Detectors) | 52<br>0<br>Hover Val<br>Fro<br>FITC | 895<br>78%<br>ues<br>m (Fluoroch<br>Alexa 647 | 93<br>Os<br>romes)<br>7° 8V421           |                    |               | Scatter<br>SSC Singlets<br>SSC Singlets<br>CD4+<br>CD4+                                                                                                    |            |
| Processed Events: 20<br>SORT STATISTIC<br>Tube Pepulation 3<br>1 P5<br>2 P4<br>CYTOMETER SE<br>Fluorochrome PMT<br>FSC<br>SSC | 0000%<br>CS<br>Target Count<br>500<br>750<br>ETTINGS<br>Voltapes<br>328<br>435 | 500<br>750<br>Compensation: Spi                     | 52<br>0<br>Ilover Val               | 89%<br>78%<br>ues<br>m(Fluoroch               | 93<br>Os<br>remes)<br>r° 8V421<br>0 0.10 |                    |               | Scatter<br>SSC Singlets<br>SSC Singlets<br>CD4+<br>CD4+                                                                                                    |            |

## Shut down system

You will be given an option to perform either Daily Shutdown or Long-Term Shutdown upon logging out or closing the application. You may also access these procedures through the Cytometer menu.

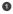

1 Click Cytometer from the navigation bar.

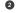

2 Click the Daily Shutdown or Long-Term Shutdown option.

3 Follow the prompts on the screen for each numbered step.

#### STARTUP / SHUTDOWN

#### System Startup

Prepares the cytometer for sorting by performing fluidics startup, cytometer setup (CS&T), and setting the drop delay.

CS&T Last Run: 03/14/2017 6:39 AM Drop Delay Last Run: 03/14/2017 6:41 AM

#### Daily Shutdown

Cleans the sample path and fills the flow cell with BD Detergent Solution in preparation for shutdown.

Last Run: 03/13/2017 5:45 PM

#### Long-Term Shutdown

Removes sheath fluid from the lines, fills the lines with 70% ethanol, and drains the flow cell. Run this procedure when the cytometer will not be used for more than two days.

Last Run: N/A

# **Troubleshooting tips**

See the Troubleshooting chapter in the *BD FACSMelody Cell Sorter User's Guide* for a complete list of topics and recommended solutions.

| Observation                                                                                        | Possible causes                                                     | Recommended solutions                                                                                                    |
|----------------------------------------------------------------------------------------------------|---------------------------------------------------------------------|----------------------------------------------------------------------------------------------------|
| The stream has stopped or<br>will not start. Stream error<br>is displayed in the Status<br>window. | Stream disruption due to<br>air bubbles or unstable air<br>pressure | Check that all fluid and air connectors are properly<br>connected to the sheath and waste tanks. Make<br>sure that the sheath-tank lid gasket is seated<br>properly.<br>Purge the sheath filter. |
|                                                                                                    |                                                                     | Restart the stream by loading a sample.                                                                                                    |
|                                                                                                    | Sort nozzle is clogged                                              | Sonicate the sort nozzle. Reinsert the nozzle and start the stream by loading a sample.                                                                                                    |
|                                                                                                    | Dirty strobe lens or upper<br>camera window                         | Stop the stream and clean the strobe lens window<br>and the upper camera window. Restart the stream<br>by loading a sample.                                                                      |
| No events seen in plots<br>after clicking Load Sample<br>or Start Sort.                            | Laser shutter is engaged                                            | Make sure that the flow cell access door is closed.                                                                                                    |
| Problems with Cytometer<br>Setup function                                                          | Baseline or performance check failed                                | Prepare a new CS&T sample with the proper con-<br>centration as instructed in the product insert.                                                                                                |
|                                                                                                    |                                                                     | Clean the flow cell. See Cleaning the flow cell in the <i>BD FACSMelody Cell Sorter User's Guide</i> .                                                                                           |
|                                                                                                    |                                                                     | Close the sort block door and the flow cell door properly.                                                                                                    |
| Problems with Drop Delay function                                                                  | Sort block door is not closed                                       | Close the sort block door properly.<br>Clean the lower camera and Accudrop laser<br>window.                                                                                                    |
|                                                                                                    | Event rate is too low or too<br>high                                | Prepare a new Accudrop sample with the proper<br>concentration as instructed in the technical data<br>sheet.                                                                                     |
|                                                                                                    | Debris on lower camera or<br>Accudrop window                        | See Cleaning the Accudrop laser window and lower cameral window in the <i>BD FACSMelody Cell Sorter User's Guide</i> .                                                                           |

# Additional resources

Visit bdbiosciences.com and select Support > Training to view e-Learning videos. Additional information can also be found in the User's Guide accessible from the BD FACSChorus software Help menu.

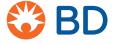

BD Life Sciences Biosciences bdbiosciences.com

8